## Online Giving- *Creating an account.*

Go to our website (stanthonydsm.org) and click on Giving. (top right corner)

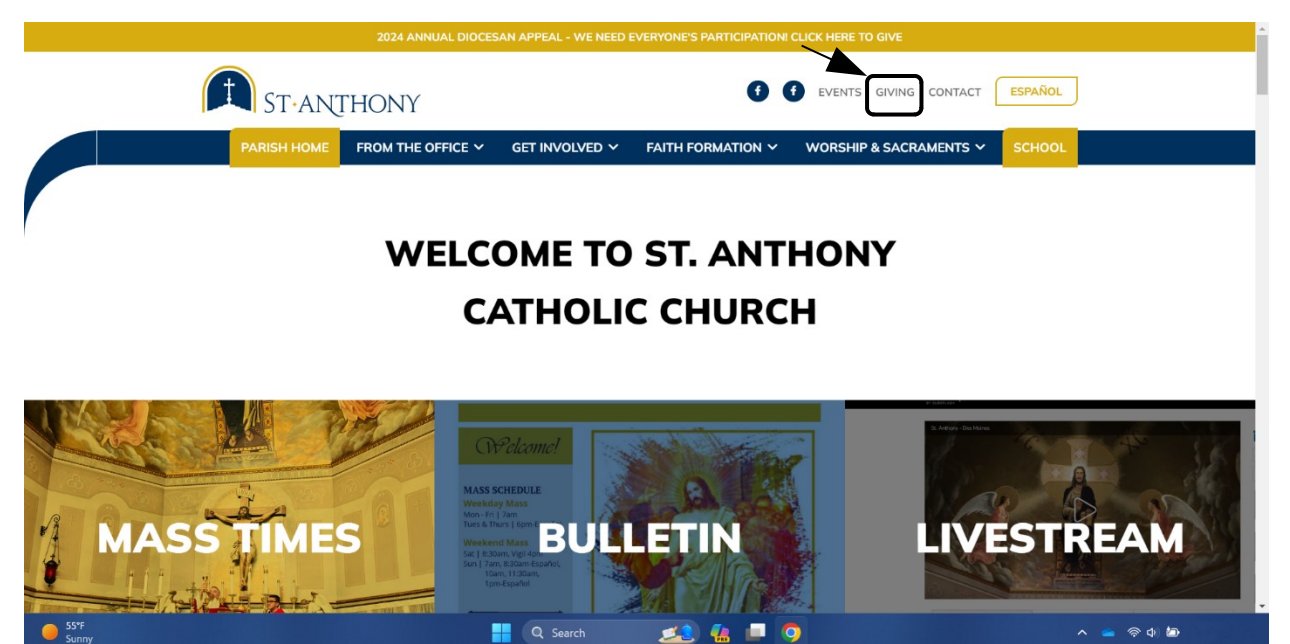

• Click Sign in/ Create Account. (top right corner)

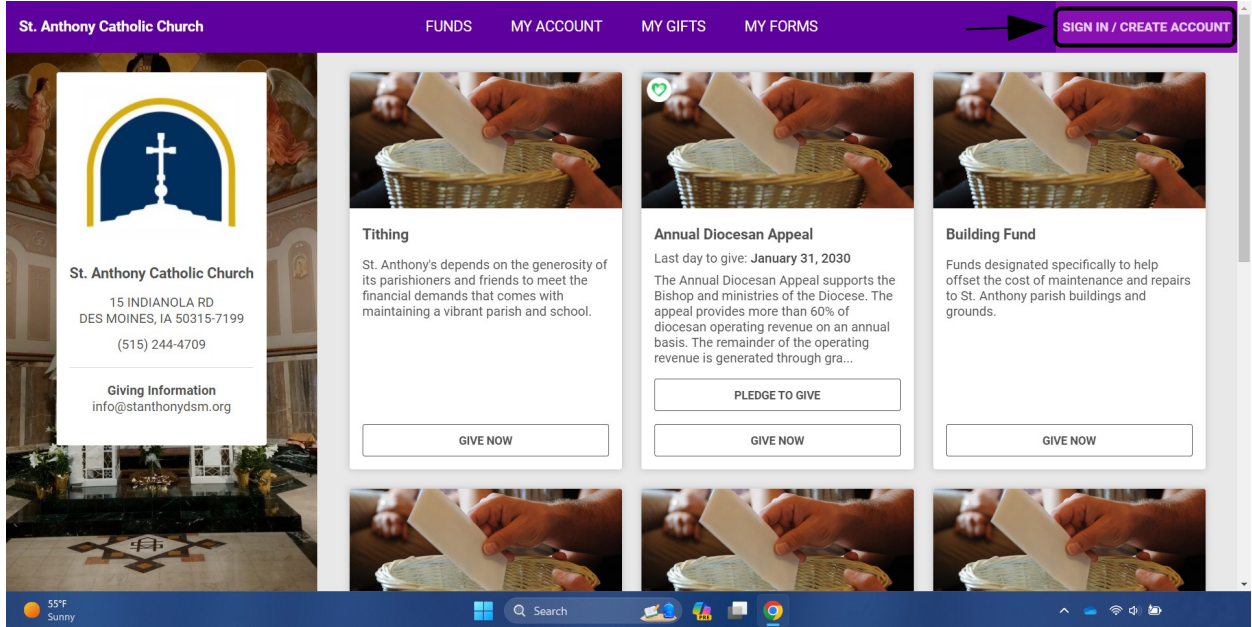

## • Click on Create Account.

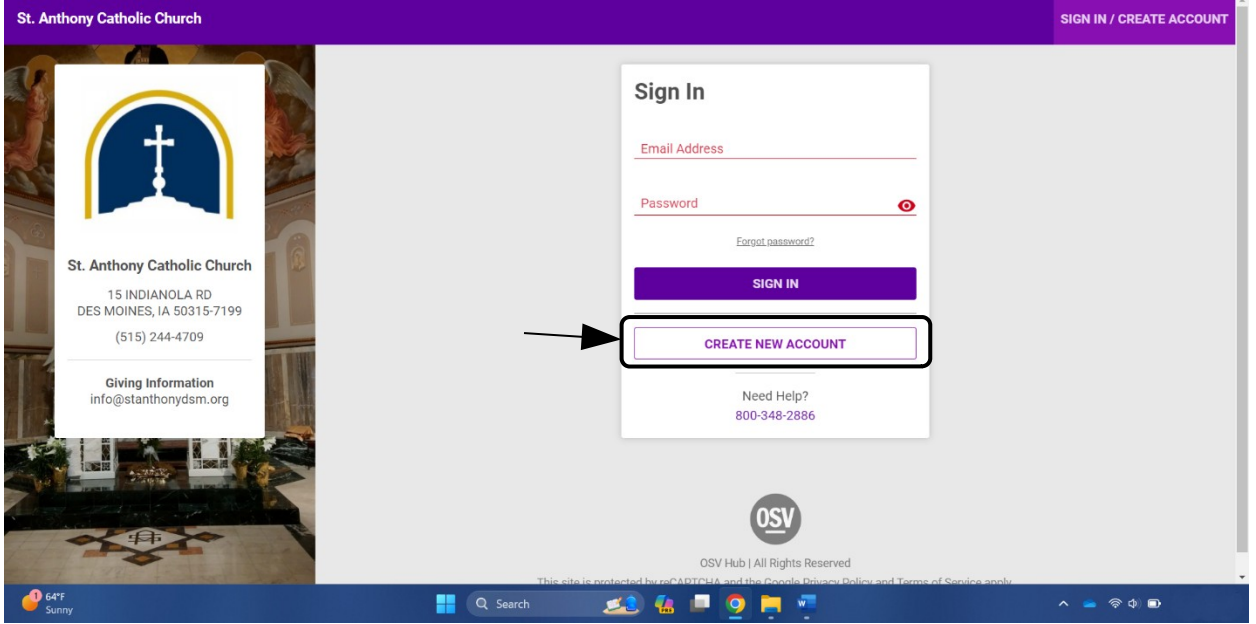

 To Create Account, add First and Last Name, Email Address, Phone Number, and Create Password. Click Create Account After filling out.  $\overline{\phantom{a}}$ 

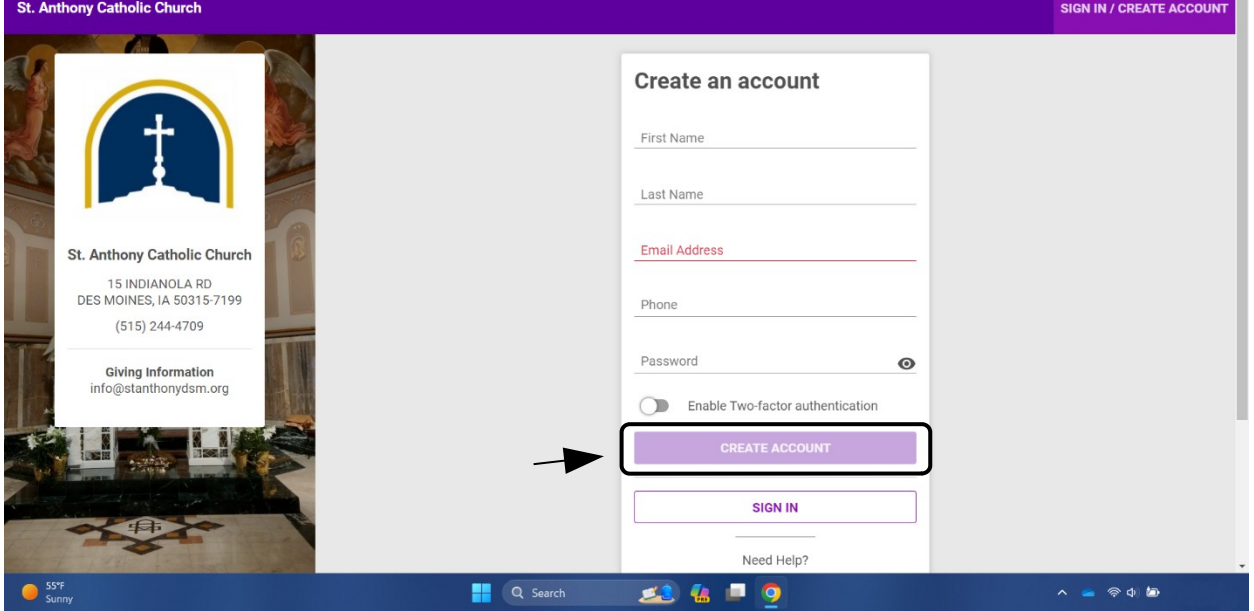

• Click on Give now in Tithing section. (first box)

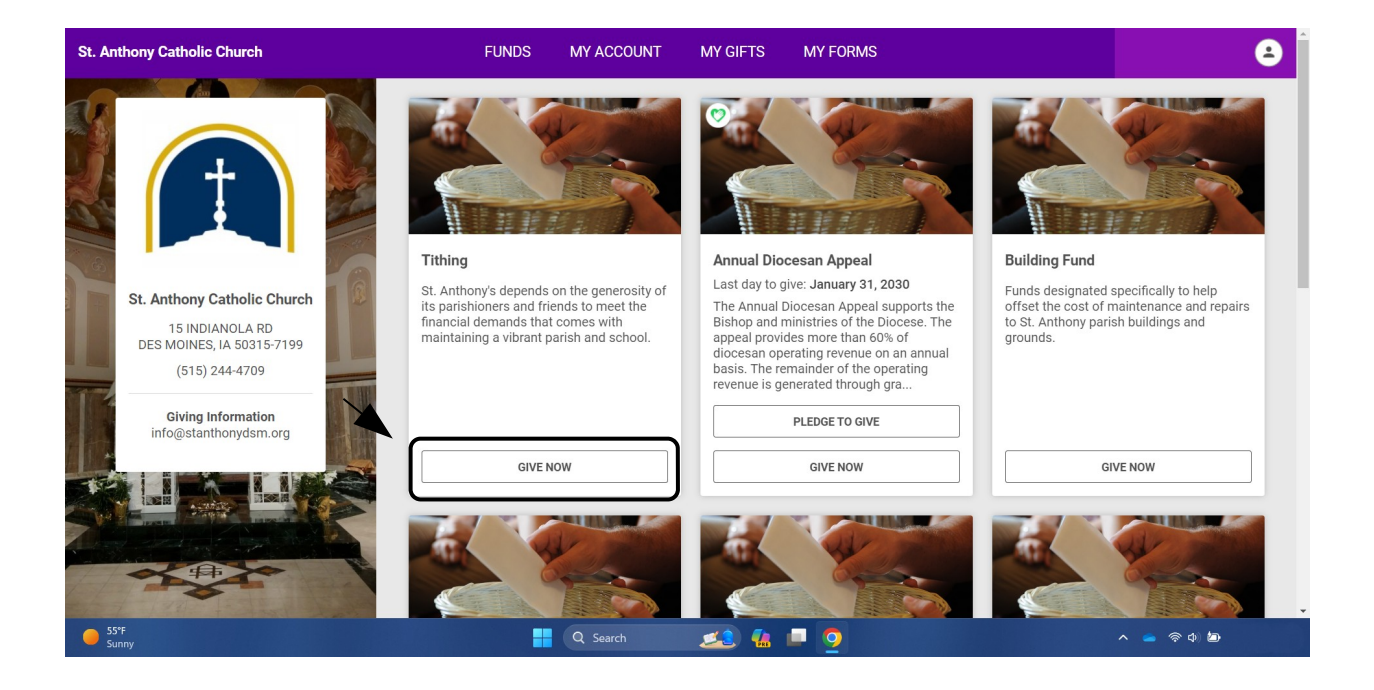

 On here you will add your contribution amount, frequency, and start date Click Continue.

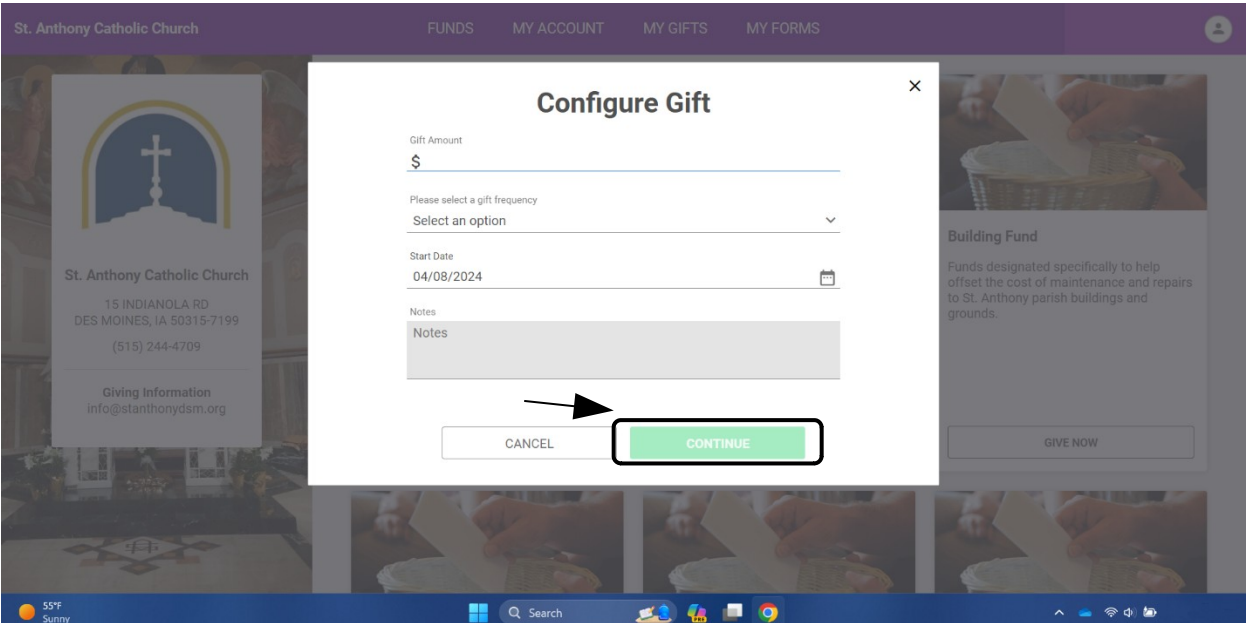

Click Select payment method, Add new payment method.

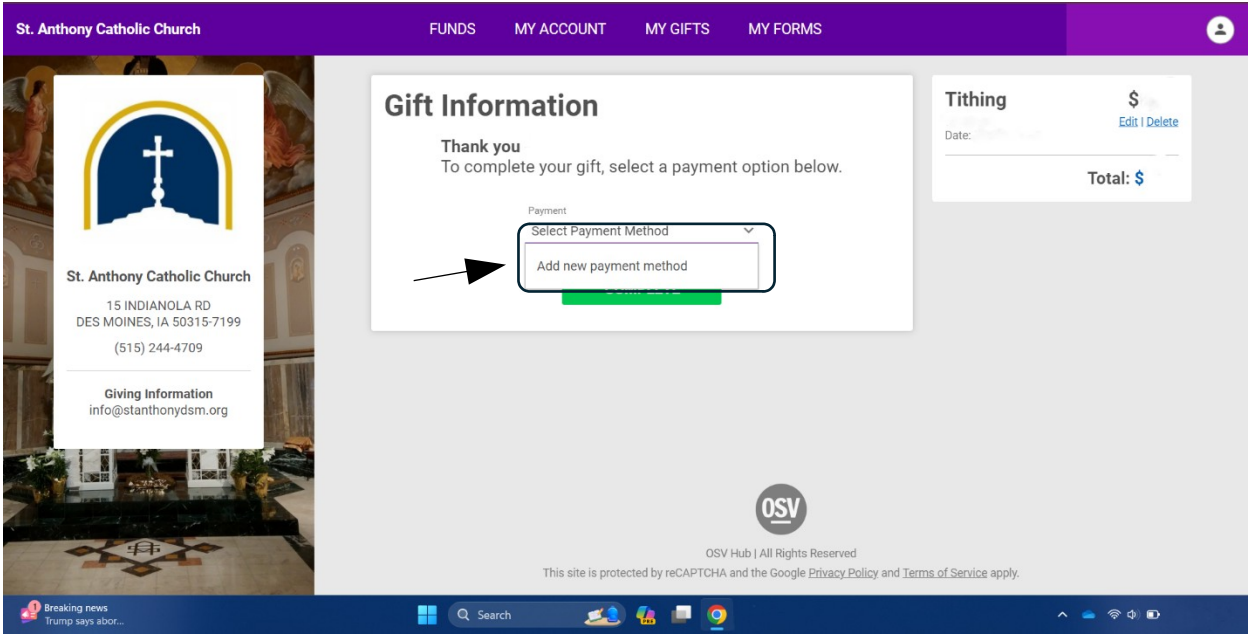

 Here you will select and fill out your payment method. (credit card or bank account)

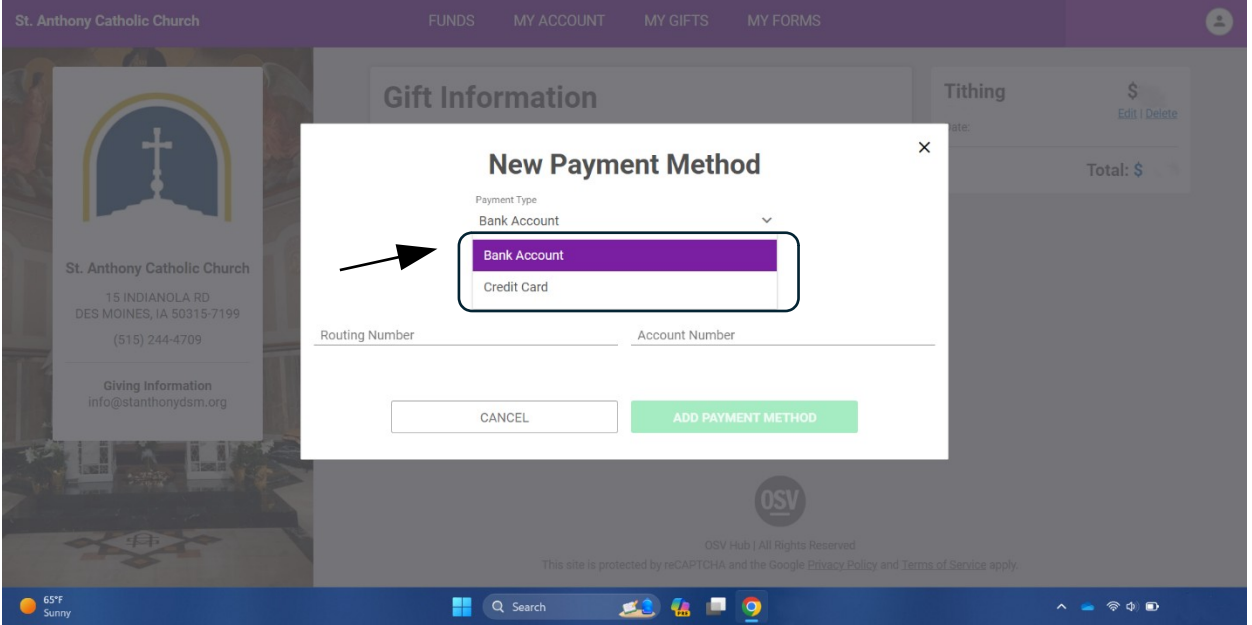

After adding your payment method click complete.

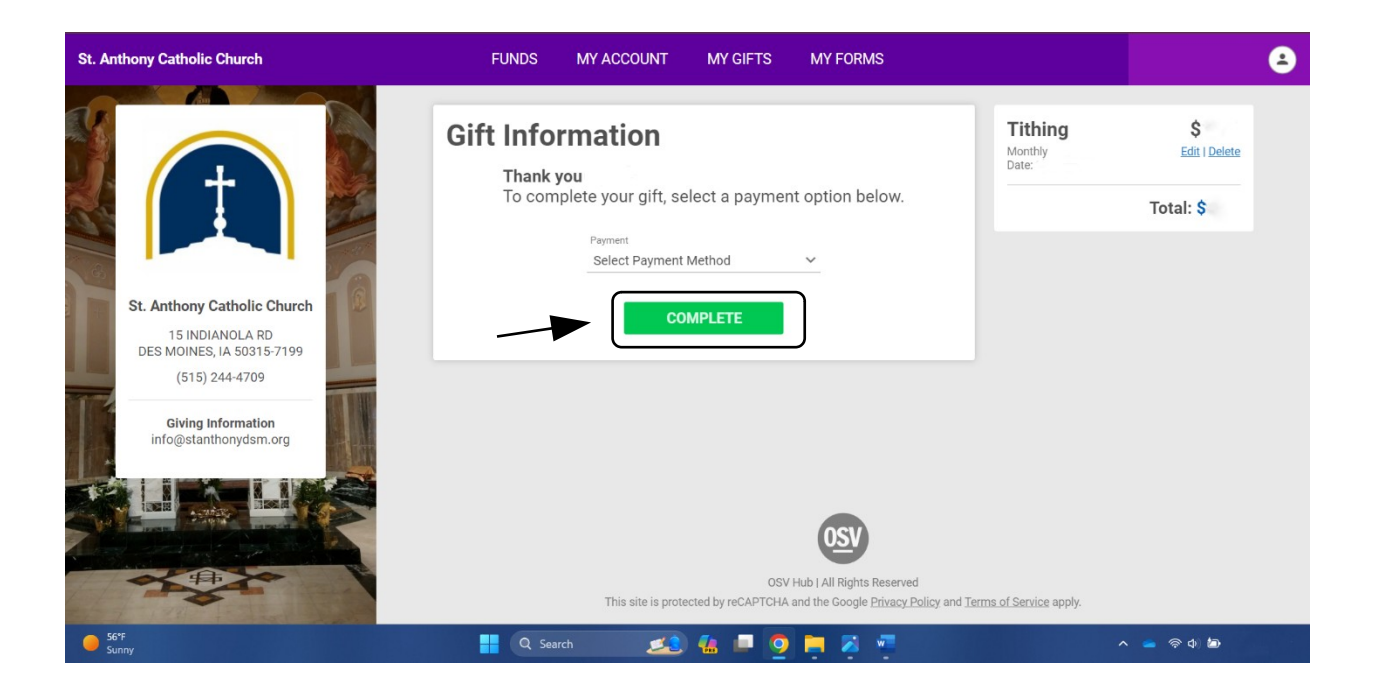

## **Thank you for your contribution!**